# *M-Bus LAN Gateway*

Das M-Bus LAN Gateway dient der Kommunikation und Spannungsversorgung von angeschlossenen M-Bus Geräten (Slaves).

## **Lieferumfang**

Bitte prüfen Sie die Verpackung und den Inhalt auf Schäden:

> *Achtung! Nehmen Sie das Gerät nicht in Betrieb, wenn es beschädigt ist.*   $\Omega$

Wenden Sie sich im Zweifelsfall an unseren technischen Kundendienst.

### **Verpackungsinhalt:**

- · M-Bus LAN Gateway · Bedienungsanleitung
- 24V Netzteil (optional)

## **Voraussetzungen für den Betrieb:**

- · M-Bus LAN Gateway
- · 24V Netzteil
- · IP-Symcon Software

## **Schrittweise Installation Ihres M-Bus LAN Gateway:**

- · Auspacken und Packungsinhalt prüfen
- · Anschließen der Spannungsversorgung
- · Anschließen der M-Bus Geräte (Slaves)
- · Anschließen der Netzwerkverbindung · Konfiguration des M-Bus LAN Gateways mit Hilfe des

"LAN-Gateway Configuration-Tool" (Herunterladen unter

https://support.symcon.de/lan-gct)

# **Bedienung**

Hinweise zur Bedienung können Sie der IP-Symcon Dokumentation entnehmen: https://support.symcon.de/mbus

# **Sicherheitshinweise**

**Beachten Sie folgende Hinweise, um Sach- oder Personenschäden zu vermeiden:**

- · Berühren Sie niemals die Steckerkontakte mit spitzen oder metallischen Gegenständen · Eine Verpolung der Spannungsver-
- sorgung kann zur Zerstörung des Gerätes führen
- · Führen Sie niemals eine Installation während eines Gewitters durch
- · Stellen Sie sicher, dass Leitungen stolper- und trittsicher verlegt werden · Verwenden Sie nur ein geeignetes Netzteil
- · Setzen Sie das Gerät niemals direkter Sonneneinstrahlung aus
- · Stellen Sie das Gerät niemals in die Nähe von Wärmequellen
- · Stellen Sie das Gerät nicht auf Oberflächen, die wärmeempfindlich sind · Schützen Sie das Gerät vor Nässe, Staub, Flüssigkeiten und Dämpfen · Verwenden Sie das Gerät nicht in Feuchträumen oder explosionsgefährdeten Bereichen

# **Reinigung**

Ziehen Sie vor jeder Reinigung des Gerätes den Netzstecker aus der Steckdose. Verwenden Sie bei der Reinigung ein leicht feuchtes Tuch. Benutzen Sie auf keinen Fall Putzmittel, Alkohol oder sonstige Lösungsmittel.

#### *Achtung! Verwenden Sie niemals so viel Wasser, dass dieses durch die seitlichen Lüftungsschlitze*   $\bullet$ *eindringen kann.*

Sollte dies dennoch passieren, schließen Sie das Gerät auf keinen Fall wieder an und kontaktieren Sie unseren Kundendienst.

# **Technische Daten**

**Abmessungen:** 70 x 70 x 25 mm **Gewicht:** 100g **Schutzklasse:** IP 20 **Betriebstemperatur:** 0 to 50°C

# **Spannungsversorgung:**

24V= / mindestens 500mA **Strombelastbarkeit M-Bus:** 150 mA (ca. 50 Standardlasten) **Kurzschlussfestigkeit M-Bus:**  PTC-Sicherung auf MB+

# **Verpackungsordnung**

"Grundsätzlich sind Hersteller wie auch Vertreiber verpflichtet dafür zu sorgen, dass Verkaufsverpackungen prinzipiell nach Gebrauch wieder vom Endverbraucher zurückgenommen und einer erneuten Verwendung oder einer stofflichen Verwertung zugeführt werden." (gemäß § 4 Satz 1 der VerpackVO)

Sollten Sie Probleme bei der Entsorgung der Verpackungs- und Versandmaterialien haben, schreiben Sie uns gerne an: umweltschutz@symcon.de

## **Hersteller**

**ProJET electronic components GmbH** Buchäckerweg 27 D95689 Fuchsmühl

## **Gewährleistung**

Die Gewährleistung umfasst Mängel, die zum Zeitpunkt der Übergabe des Produkts bestanden und innerhalb von zwei Jahren nach der Lieferung des gekauften Produkts offenbar werden. Um die Gewährleistung in Anspruch zu nehmen, teilen Sie unserem Kundendienst den Mangel nach Kenntnisnahme mit. Schicken Sie das Produkt nicht ohne Absprache mit unserem Kundendienst ein.

## **Hinweise**

Der M-Bus wird speziell im Bereich Smart Metering zur automatisierten Zählerauslesung eingesetzt. Die meisten M-Bus Geräte (Slaves) verwenden 2.400 Baud. Diese Baudrate ist daher standardmäßig im Gateway voreingestellt. Bitte kontrollieren Sie die Baudrate der anzuschließenden M-Bus Geräte (Slaves). Bei Bedarf kann die Baudrate in Ihren M-Bus Geräten oder mit dem "LAN-Gateway Configuration-Tool" für das M-Bus LAN-Gateway umgestellt werden. Weitere Informationen zum M-Bus finden Sie unter http://www.m-bus.com/

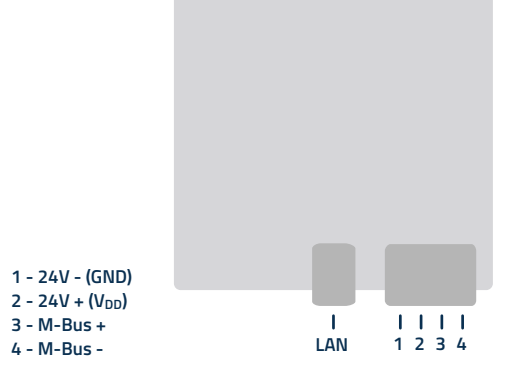

## **Schrittweise Installation mit dem LAN-Gateway Configuration-Tool**

- **1.** "Search" öffnet das Auswahlfenster
- **2.** "M-Bus LAN Gateway" auswählen
- **3.** "Search" drücken

**4.** DHCP ist voreingestellt - eine eigene IP-Adresse kann optional selber vergeben werden

**5.** Die Änderungen mit "Save" abspeichern

**Info:** IP-Adresse merken oder notieren. Diese muss später in IP-Symcon (Client Socket) eingetragen werden.

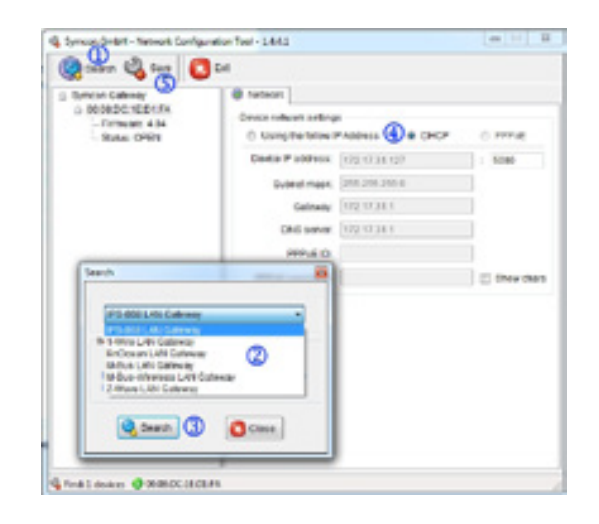